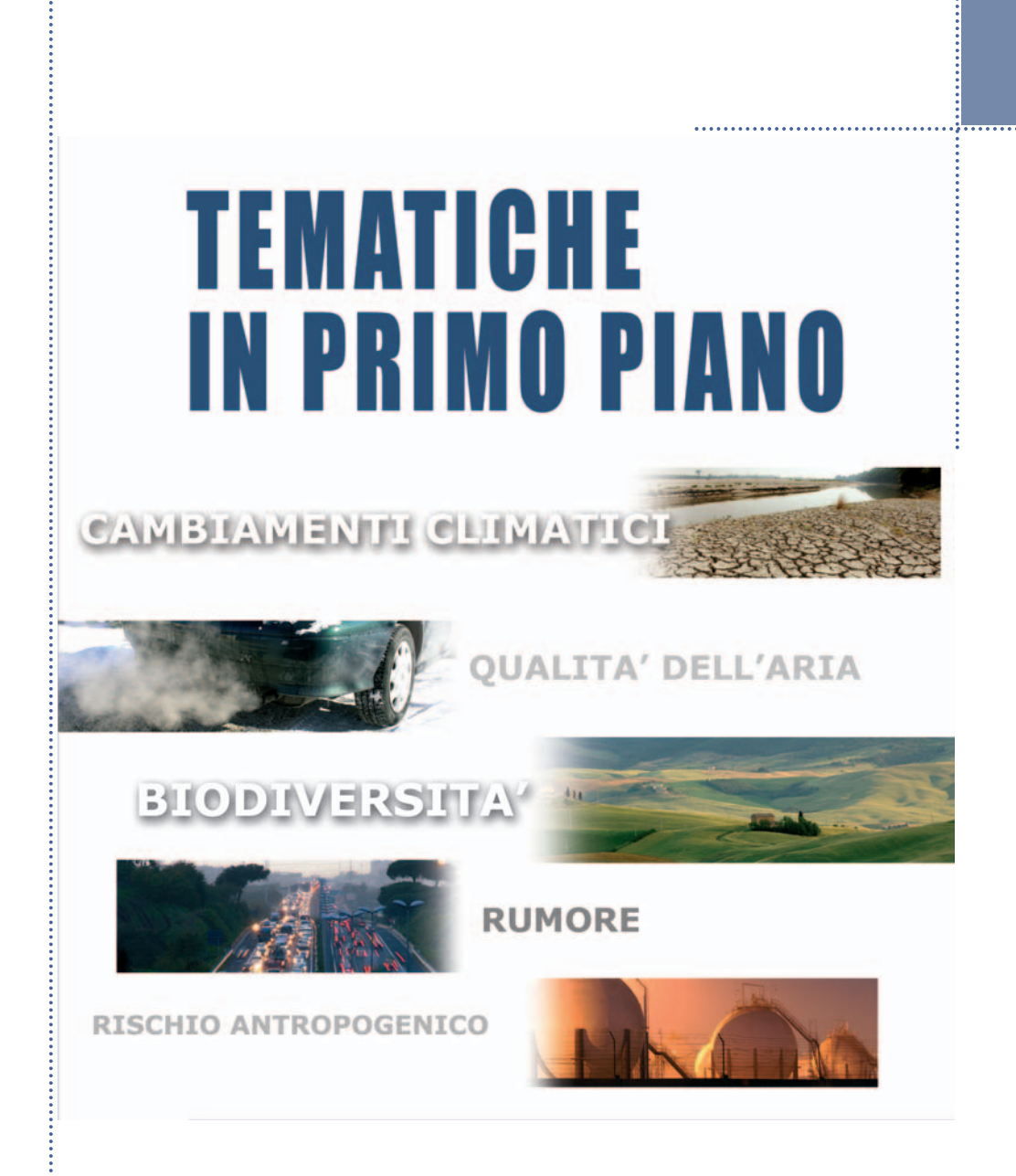

**BANCA DATI INDICATORI ANNUARIO**

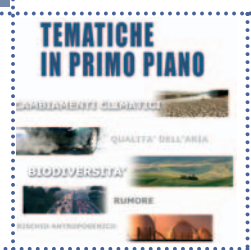

# **Banca Dati Indicatori Annuario**

(http://annuario.apat.it/)

#### **Introduzione**

In concomitanza con la predisposizione dell'Annuario 2007 è stata realizzata una nuova release della Banca Dati degli indicatori ambientali allo scopo di perfezionare la gestione operativa, di razionalizzare il processo di elaborazione degli indicatori e, in particolare, di agevolare la consultazione delle informazioni raccolte.

#### **Struttura della Banca Dati Annuario**

La Banca Dati Annuario è un'applicazione web-based, di supporto al processo di predisposizione dell'Annuario dei dati ambientali e consultabile sul sito internet http://annuario.apat.it.

Il sito è una web application che permette la consultazione delle schede indicatore per utenti non privilegiati (o base), il popolamento (aggiornamento di schede indicatore già presenti oppure inserimento di nuove) per utenti privilegiati (o data entry) e il coordinamento della predisposizione dell'Annuario per i supervisor.

Gli utenti base accedono all'applicazione tramite browser, previa compilazione del form di registrazione on-line, attraverso uno username e una password. I privilegi associati a questi profili utente consentono la consultazione delle schede indicatore e dei dati, la composizione di report personalizzati e il download di questi ultimi.

Gli utenti data entry godono, invece, dei privilegi necessari per gestire, su base annuale, le informazioni della scheda indicatore. Queste si distinguono in due gruppi:

Metadati dell'indicatore

Dati associati all'indicatore.

#### **Il supporto al processo di produzione dell'annuario**

La Banca Dati è stata creata come uno strumento che consenta di fornire dati aggregati nella forma più simile a quella richiesta dall'Annuario cartaceo e dagli altri prodotti di reporting. Prevede il caricamento, la memorizzazione e la successiva consultazione, oltre che dei metadati, anche dei dati di popolamento degli indicatori, predisposti e aggiornati annualmente.

Per la preparazione del nuovo Annuario, le schede indicatore

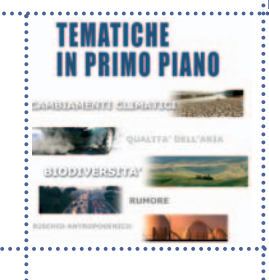

già presenti nella Banca Dati, vengono pre-compilate in automatico e successivamente aggiornate dagli autori che effettuano anche l'upload dei dati di popolamento.

Le schede, una volta pubblicato l'Annuario, divengono consultabili e scaricabili da tutti gli utenti.

Attualmente è possibile consultare le schede-indicatore a partire dall'edizione 2003 dell'Annuario dei dati ambientali.

#### **Consultazione**

La Banca Dati è accessibile direttamente all'indirizzo http://annuario.apat.it

Attualmente la Banca Dati fornisce due differenti modalità di consultazione, una finalizzata alla ricerca della scheda indicatore, completa sia di metadati sia di dati, l'altra rivolta alla sola consultazione dei dati che popolano l'indicatore. La prima permette di consultare gli indicatori consolidati, tramite i seguenti filtri: Anno di Edizione dell'Annuario di interesse, Area tematica e Tema; l'altra denominata "Sistematizzazione", in versione ancora prototipale, consente di visualizzare le serie storiche relative alle diverse edizioni dell'Annuario potendo estrarre singolarmente i dati che le hanno generate. Di seguito viene descritta la prima modalità.

La figura A.1 mostra l'homepage dell'applicazione.

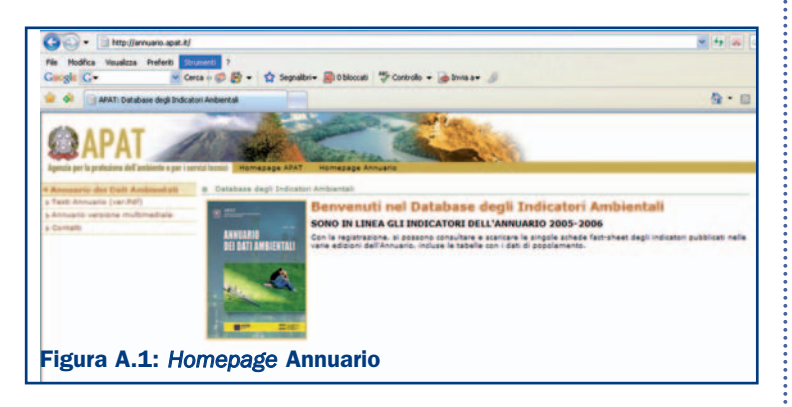

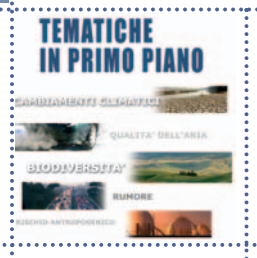

L'interfaccia dell'applicazione è semplice e consente all'utente base di effettuare la registrazione on-line attraverso l'inserimento di username e password. Il form per la registrazione è quello mostrato nella Figura A.2 e prevede la compilazione di campi obbligatori (username, nome, cognome, e-mail, indispensabili per l'accesso e per la gestione delle utenze) e di informazioni facoltative utili per tracciare il profilo degli utenti che accedono alla consultazione.

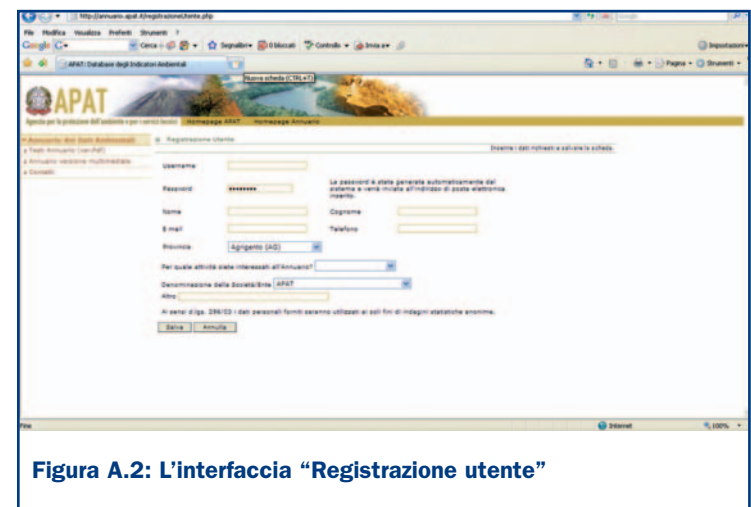

Una volta completata la registrazione è possibile iniziare la navigazione effettuando il login, o meglio inserendo la username scelta e la password generata automaticamente dal sistema e inviata all'indirizzo di posta elettronica, inserito in fase di registrazione.

In caso di smarrimento della username e password l'applicazione include una funzionalità (Figura A.3) che consente il rinvio, su richiesta, delle credenziali di accesso tramite l'inserimento dell'indirizzo e-mail utilizzato per registrarsi. A questa funzionalità si accede dal menù di destra dell'homepage.

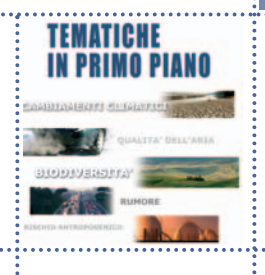

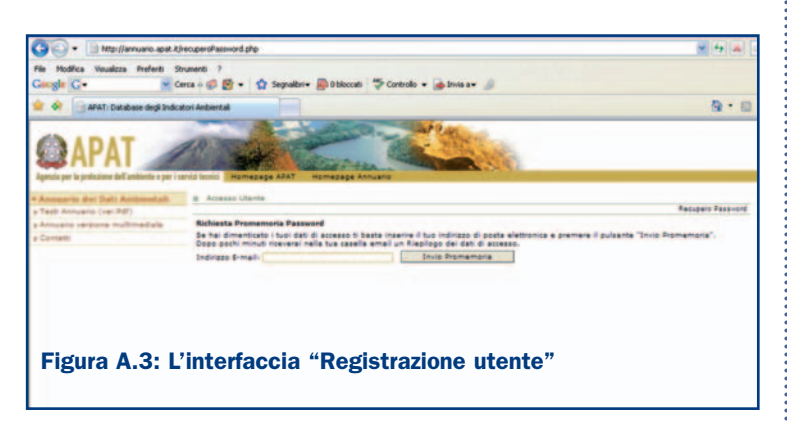

La Figura A.4 mostra la pagina iniziale che l'utente base raggiunge dopo il login.

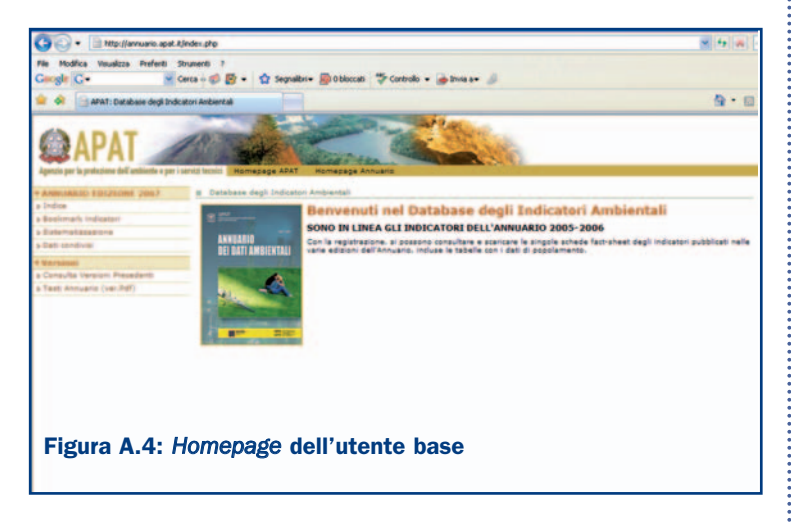

In questa pagina è possibile consultare gli Indicatori Consolidati relativi alle diverse edizioni dell'Annuario archiviate nel sistema. Dopo aver selezionato l'Edizione di interesse dell'Annuario, è possibile visualizzare gli indicatori premendo il pulsante "Indice".

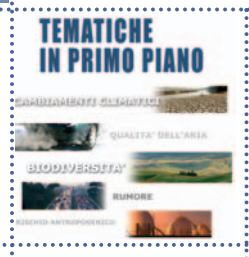

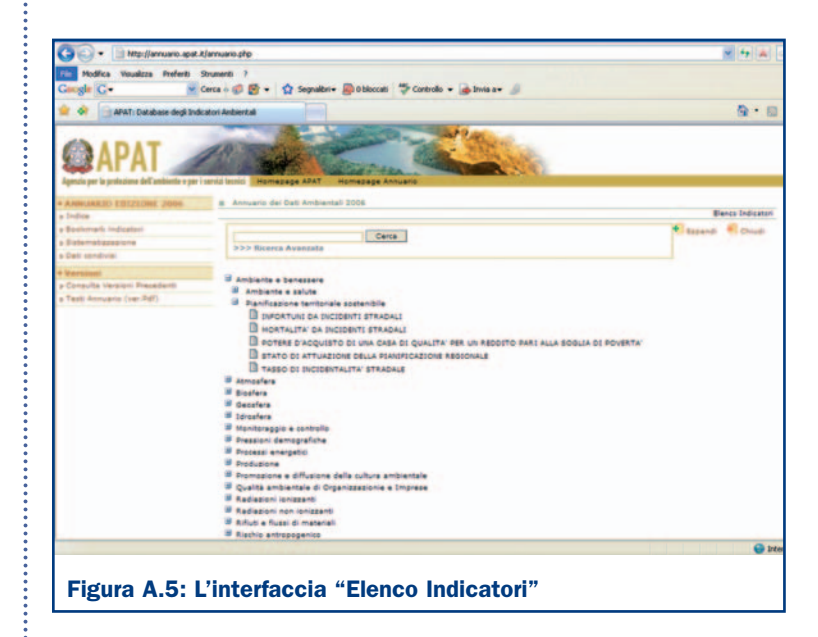

Da questa schermata è possibile effettuare sia una ricerca semplice sia avanzata degli indicatori.

La ricerca semplice può essere effettuata:

- Digitando nel campo "descrittivo", parole o caratteri chiave;
- Cliccando sull'Area tematica e relative sottosezioni.

La ricerca avanzata (Figura A.6) può essere effettuata, compilando uno o più campi presenti nella scheda indicatore, in base:

- al nome indicatore o parole o caratteri che sono parte di esso;
- alle parole o caratteri che sono parte del campo "descrizione";
- alle parole o caratteri che sono parte del campo "scopo".

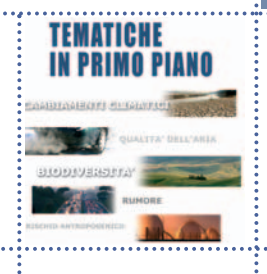

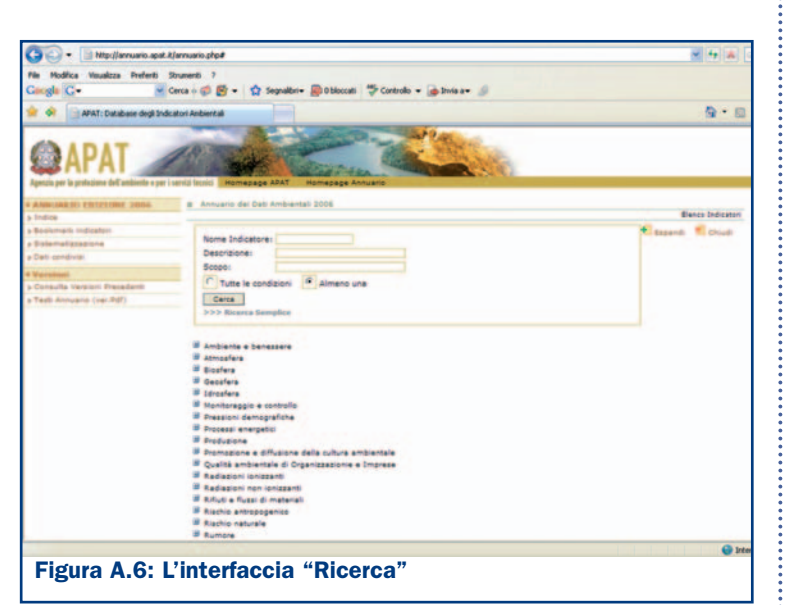

L'esito della ricerca è una lista di indicatori con i requisiti specificati in precedenza dall'utente.

Per ogni indicatore può essere visualizzata la relativa scheda metadati e dati (Figure A.7 e A.8).

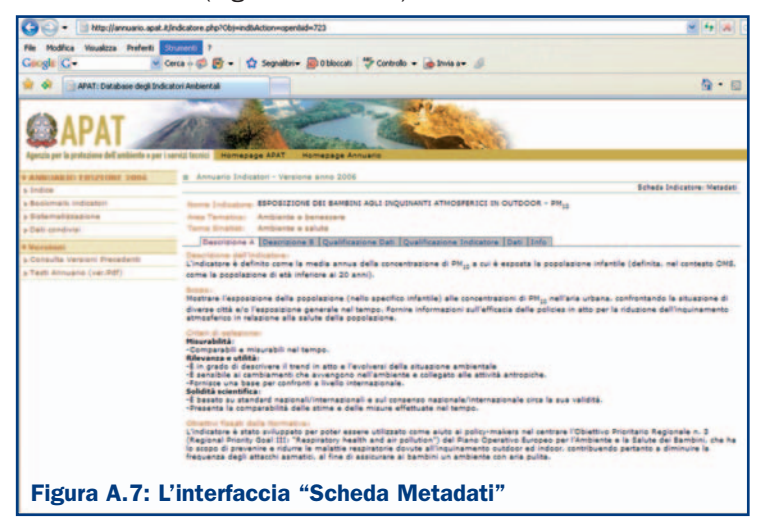

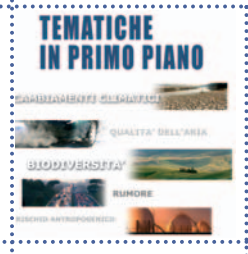

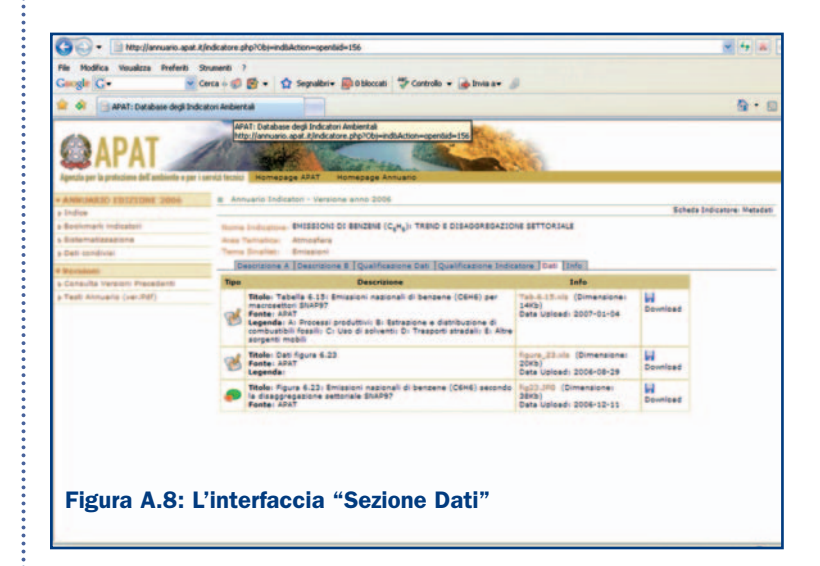

Gli indicatori possono essere selezionati tramite la funzione "Aggiungi a Bookmark" che consente la creazione di un report (in versione Pdf o Html) avente la struttura e le stesse informazioni presenti nelle schede indicatore dell'Annuario.

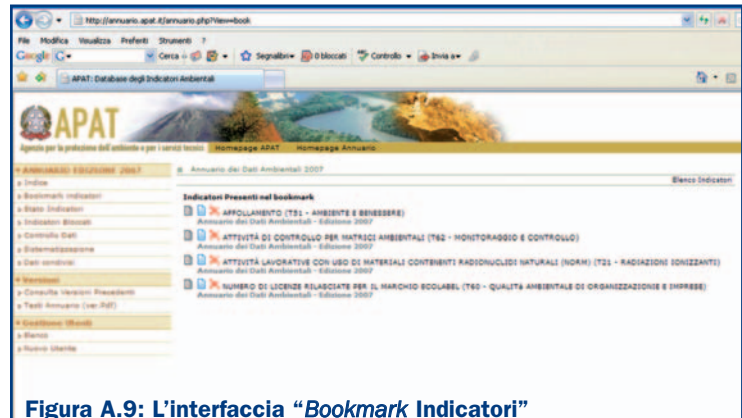